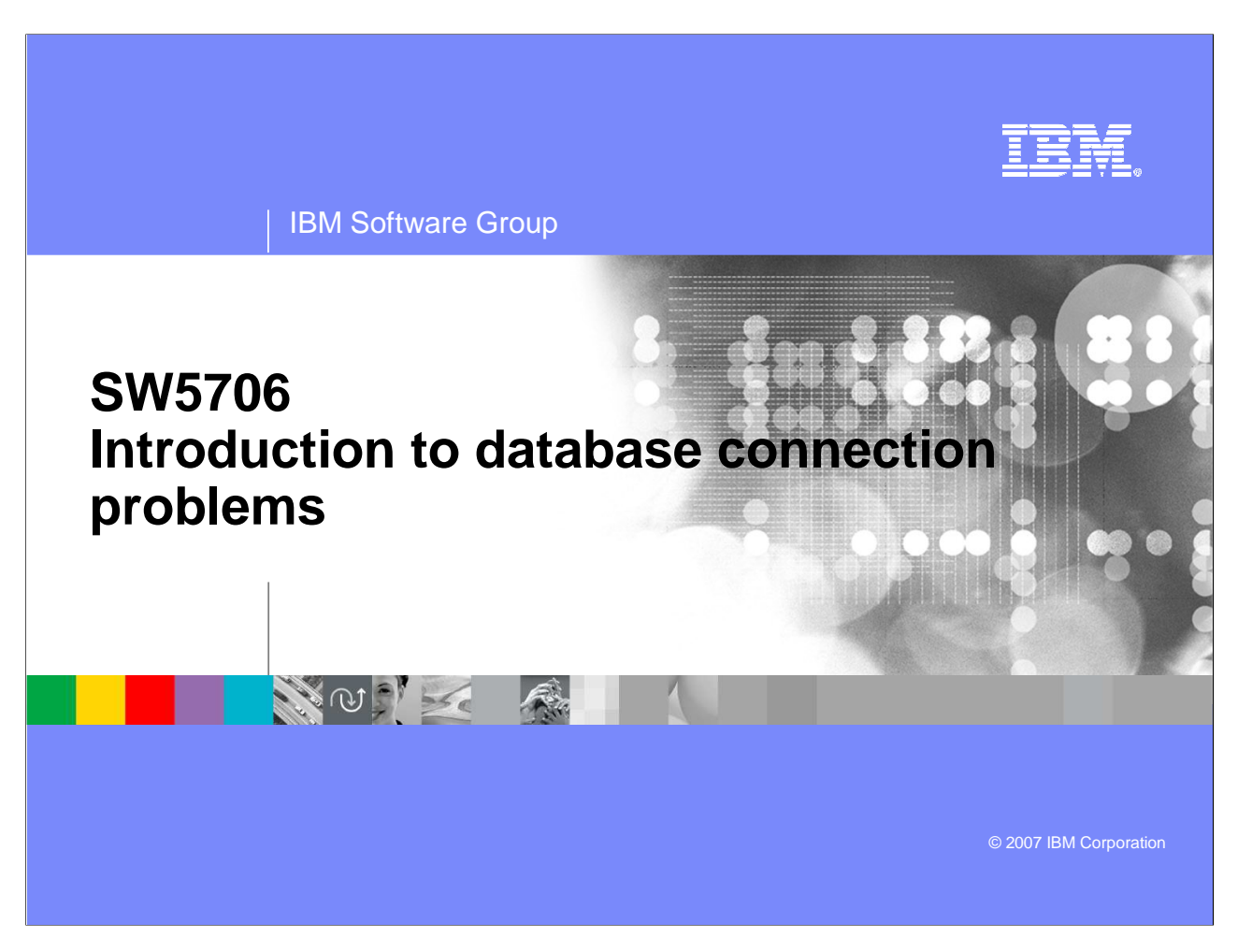

This presentation will act as an introduction to database connection problems when using WebSphere Application Server V6.

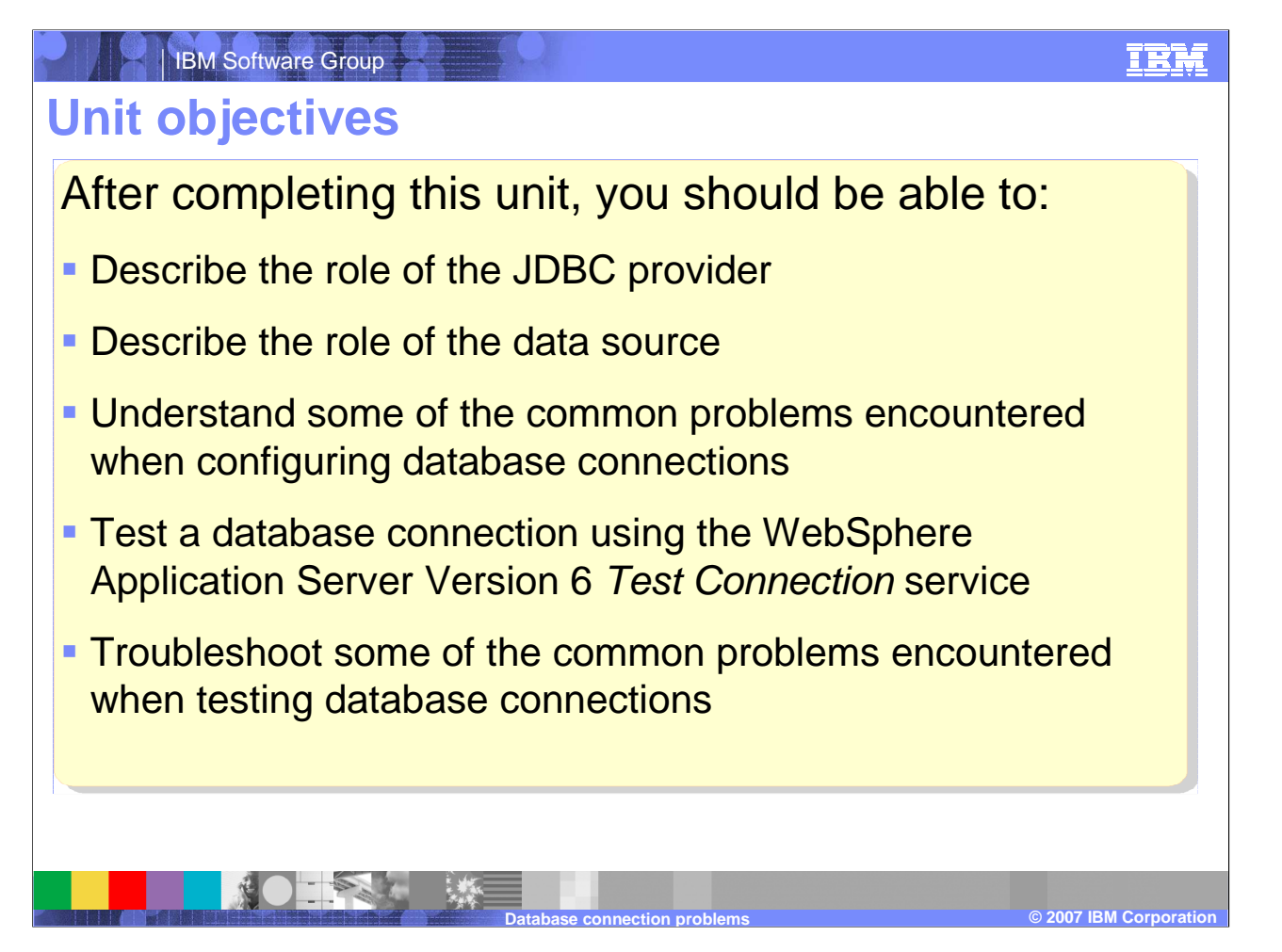

The goal of this presentation is to understand the roles of the JDBC provider and data source in a WebSphere Application Server V6 database connection and verify the correctness of the database connection through the Test Connection service.

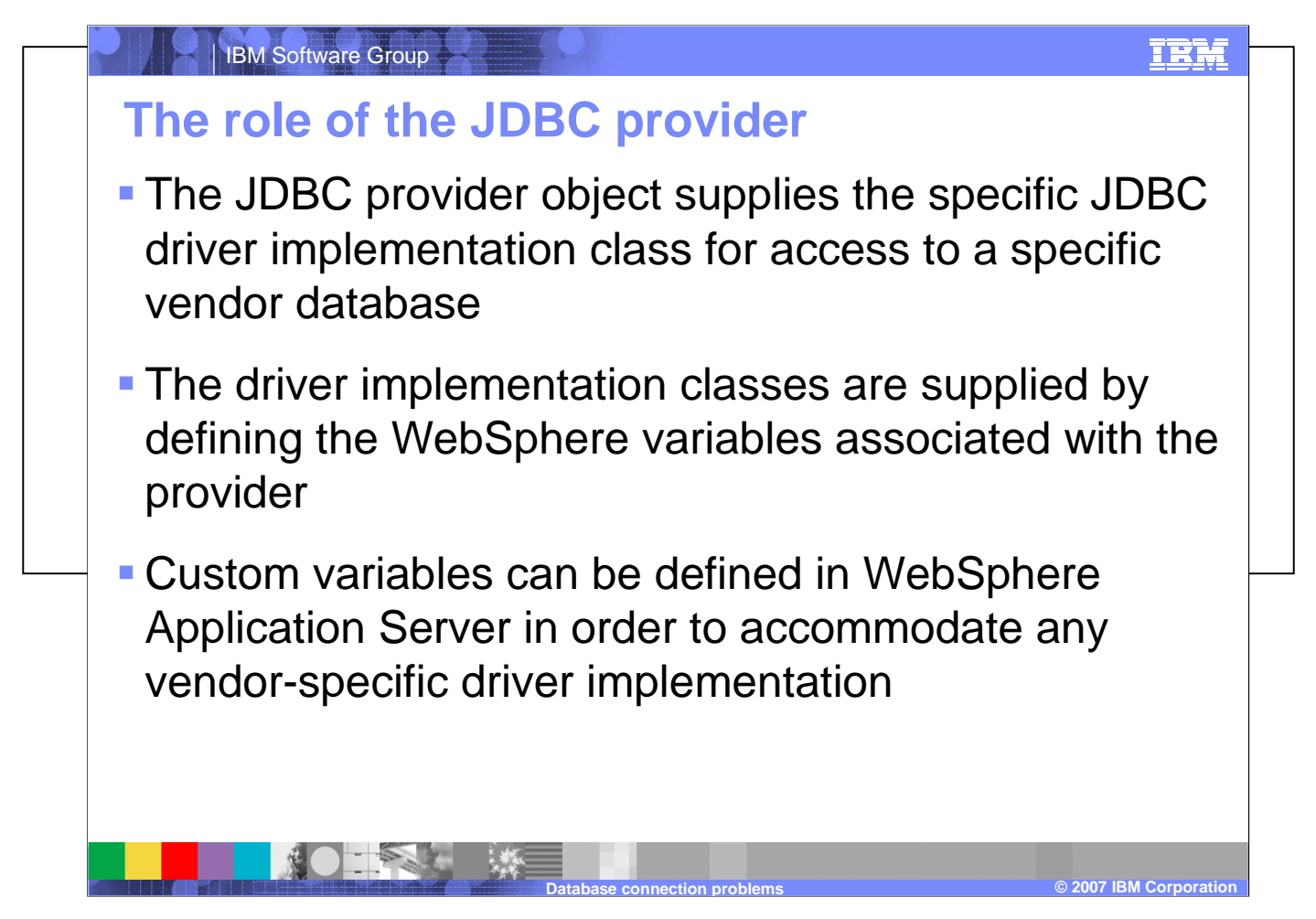

The JDBC™ provider object supplies the specific JDBC driver implementation class for access to a specific vendor database, such as DB2® V8. The driver implementation classes are supplied by defining the WebSphere variables associated with the specific provider. The WebSphere variables reference both Java and native libraries. JDBC type 1 and 2 drivers require that JAR files and native libraries be referenced, while JDBC type 3 and 4 drivers only require JAR files to be referenced. Other custom variables can be defined in WebSphere Application Server in order to accommodate any vendor-specific implementation.

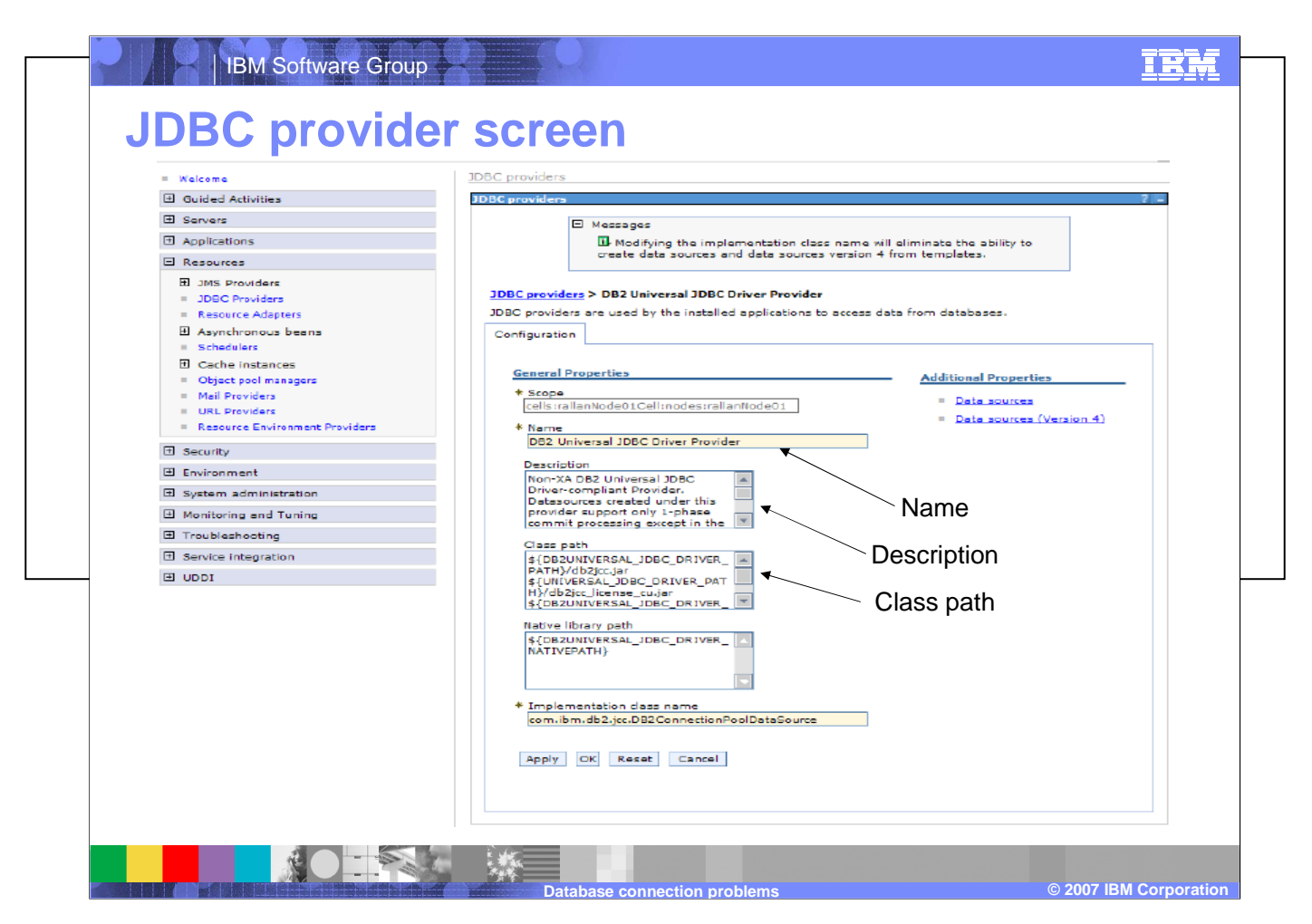

The JDBC provider screen can be accessed through the WebSphere Application Server V6 administrative console by navigating to **Resources > JDBC Providers > (JDBC Provider name)**. This is the panel you use to specify the name, description, any JAR file references, any native library references, and the implementation class name for the provider.

Once the JDBC provider has been defined, at least one data source will need to be created that uses the driver implementation to access the vendor database.

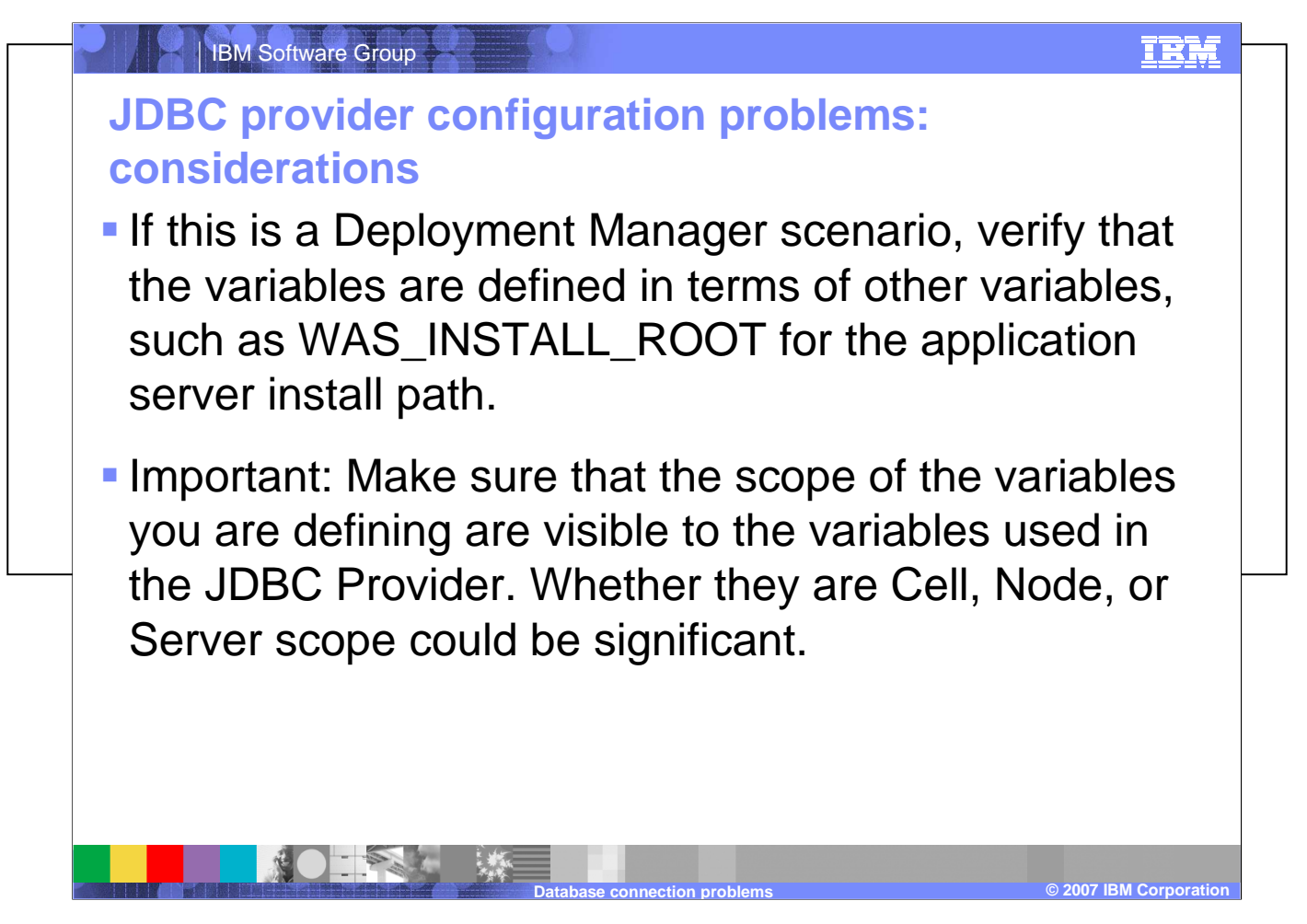

Defining the database driver provider variables in terms of other application server variables allows each node to resolve the variable in the context of its particular environment. Therefore, JAR and native libraries required by the JDBC provider can reside locally, on each node, in a directory relative to the installation path of each node of the cell. The scope in which the variables, JDBC provider and data source are defined is extremely important to the visibility of each component. Defining the driver implementation at the server level will lead to connectivity failure if you attempt to use the data source at the node level. These driver level variables are not visible at the node scope and will result in class loader exceptions because the system cannot locate the necessary JAR or native libraries. The Test Connection service is a quick, easy way to verify basic connectivity, as it provides immediate feedback when testing a connection, as well as placing explicit information in the SystemErr log in the event of an exception.

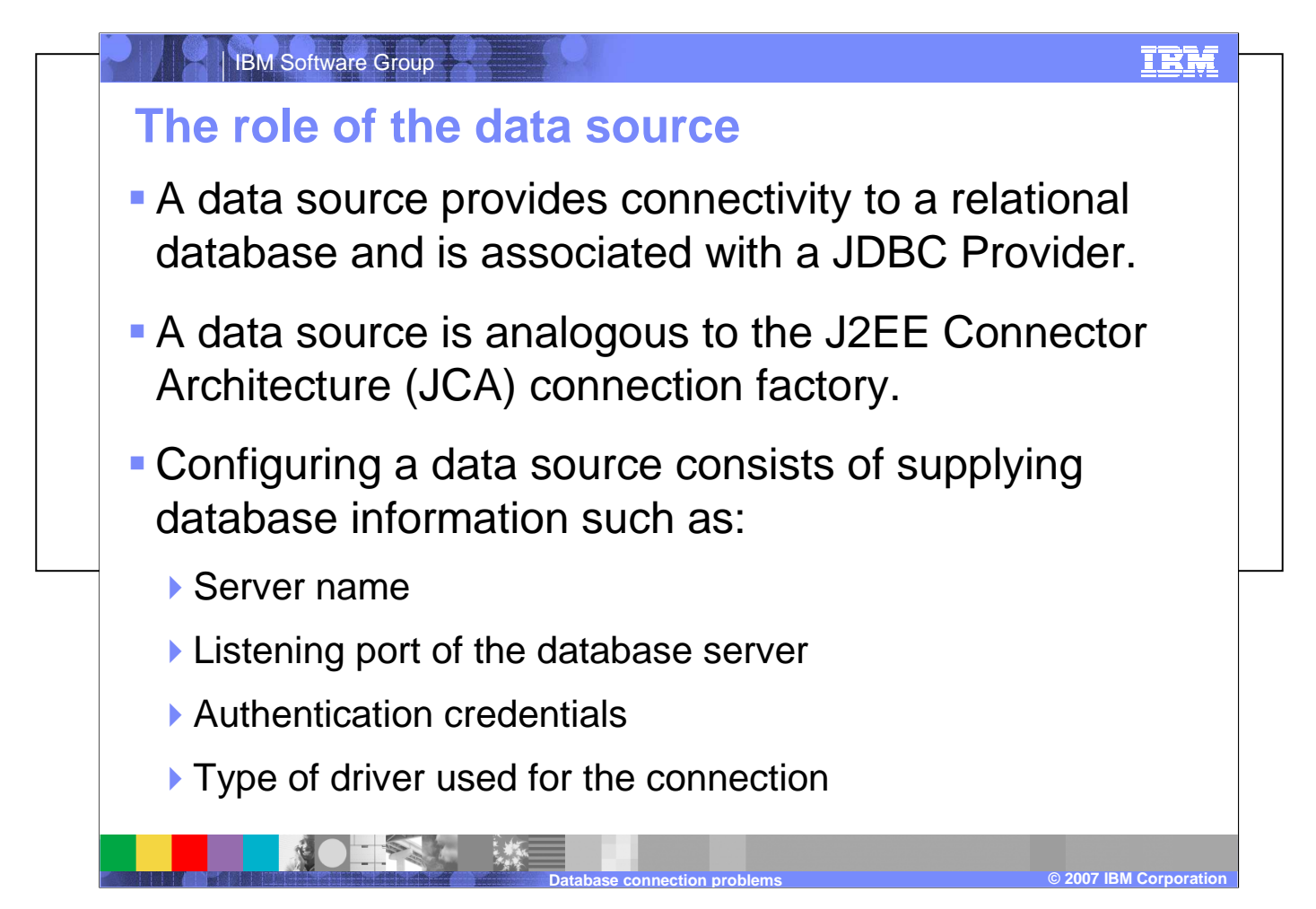

The data source in WebSphere Application Server V6 represents the actual connection to the database. The data source uses the JDBC provider implementation to connect to the database system. The data source relies on connection parameters such as the database name, the type of the driver being used, and the authentication credentials used to determine authorities and privileges for the connection. The authentication credentials are specified using a Java 2 Connection Architecture (J2C) data entry. This data entry is then specified during the creation of the data source and is used for all subsequent authentication.

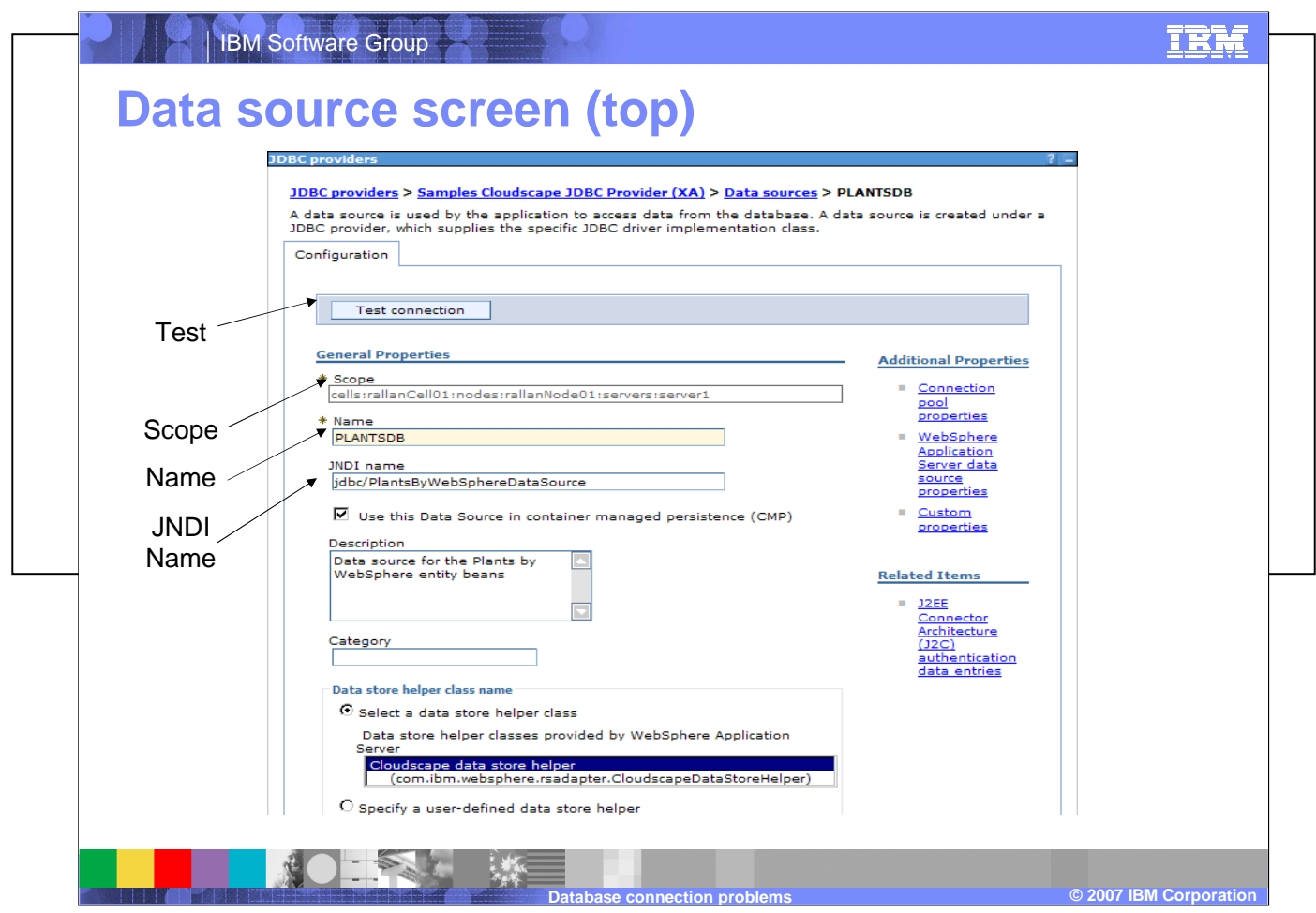

The Data source screen in the administrative console contains parameter fields for configuring the database connection. At the top of the screen is the Test connection button for testing the connection after configuration is complete. The parameter fields include the scope of the data source, the name of the data source, and the JNDI name of the data source which is used by the application to reference the data source. There is also a check box for specifying whether to use this data source in container managed persistence, and a description, category, and widgets for describing a data store helper class.

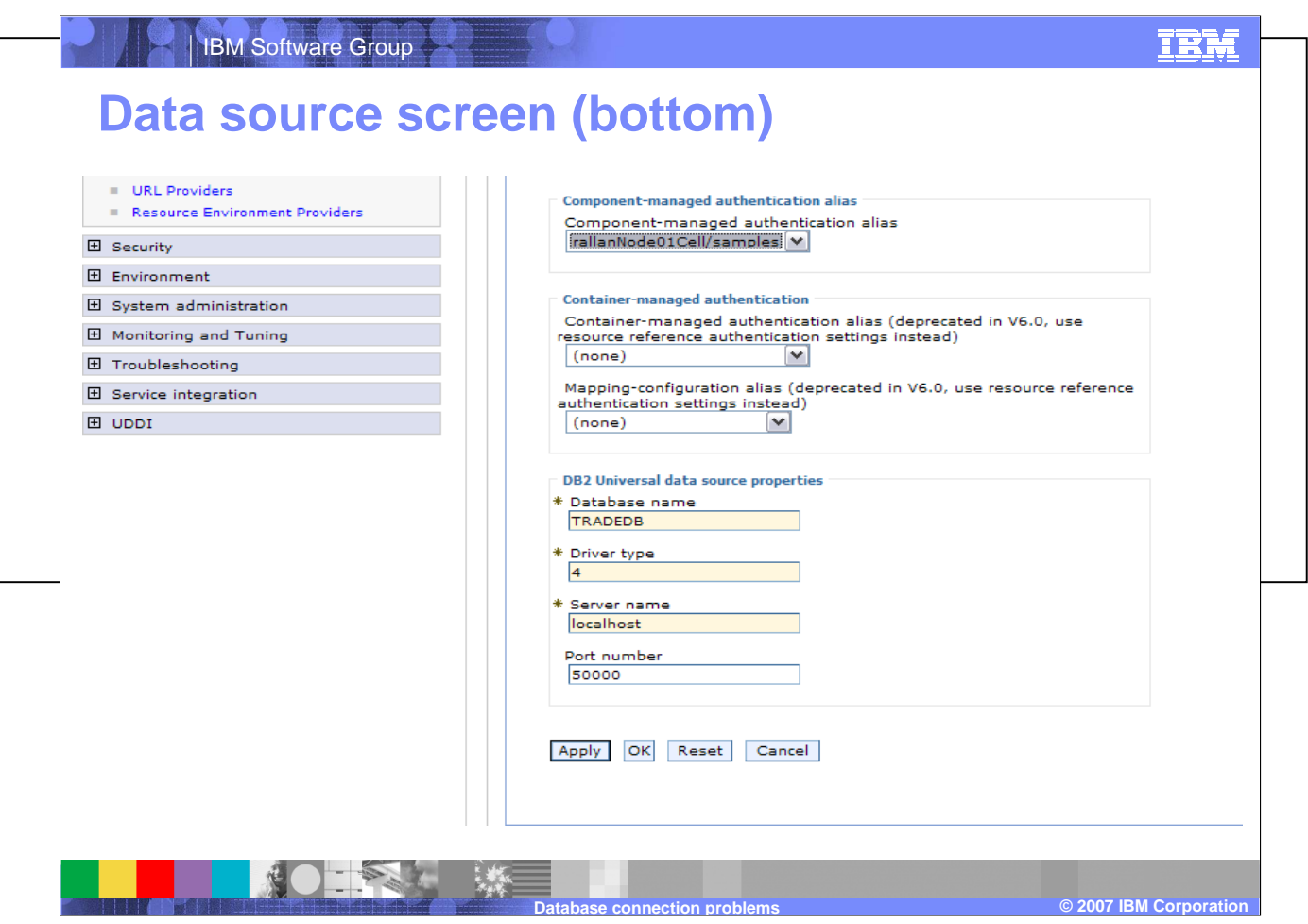

Fields at the bottom of the data source definition screen include the Component-managed authentication alias, used to associate the JCA authentication properties with the data source, and two deprecated Container-managed authentication widgets. Because the data source depicted in this image is for a DB2 Universal database, there are text fields for supplying theDatabase name, the Driver type, a Server name, and the Port number.

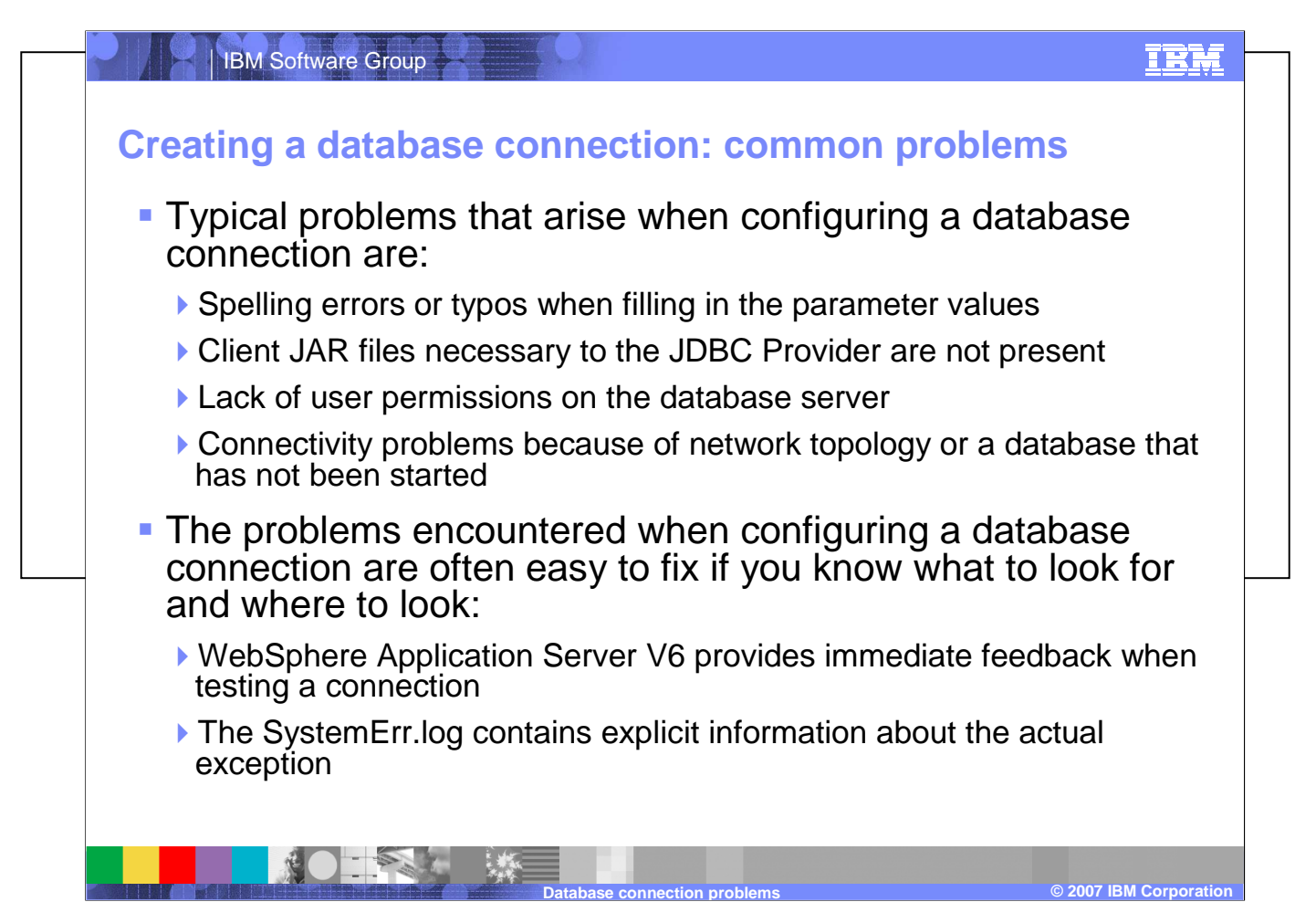

When configuring a database connection, misspelling any of the database connection properties, or violating any of the case sensitivity rules of a parameter will result in failure. Incorrectly creating a related WebSphere variable or neglecting to make the necessary JAR or native libraries available to the connection will also lead to failure. Inaccurate user authentication information, either in WebSphere Application Server or on the database server, will result in a failed connection. Ensure that the target database has been started and is accessible.

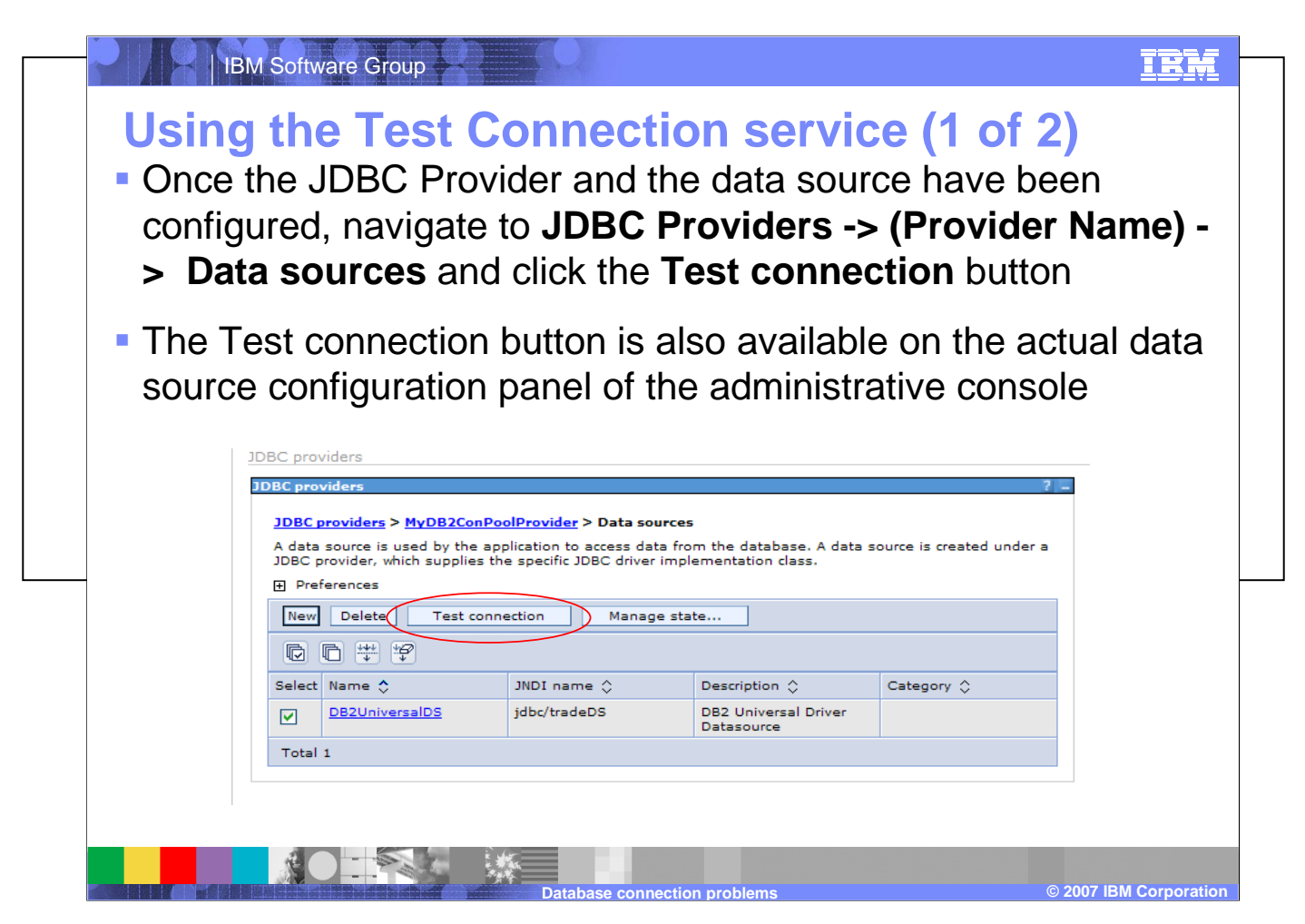

Once the JDBC Provider and the data source have been configured, the Test connection button is accessible from two different paths.Once the JDBC Provider and the data source have been configured, the *Test connection* button is accessible from two<br>..... different paths:

Resources > JDBC Providers > (Provider Name) > Data sources

or in the subsequent specific Data Source panel.

The Test Connection service uses a default general query of the form SELECT 1 FROM TABLE1. This default query string is located in the administrative console panel under JDBC Providers > (Provider Name) > Data sources > (Data source name) > WebSphere Application Server data source properties in the Pretest SQL string text field. This default query can be changed to any appropriate SQL query. Keep in mind that the data source cannot be tested until any updated values have been applied and saved to the application server configuration files.

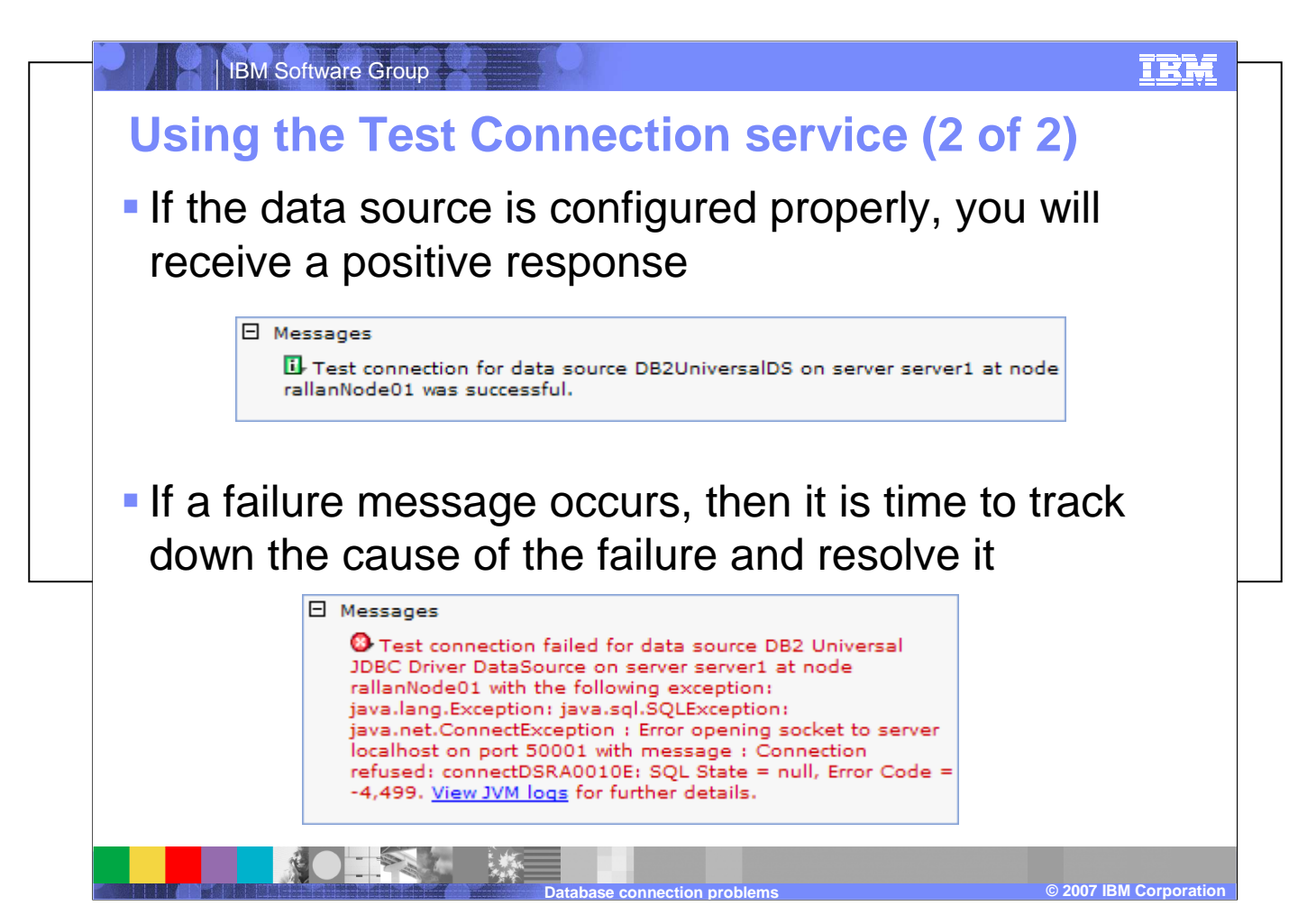

WebSphere Application Server V6 provides feedback to the administrative console as soon as the Test Connection service completes. The failure messages are often specific enough to lead to a quick and simple resolution. However, some of the messages report on a side effect of the issue rather than the root cause. In those cases, deeper investigation is necessary in order to track down the root cause of the issue.

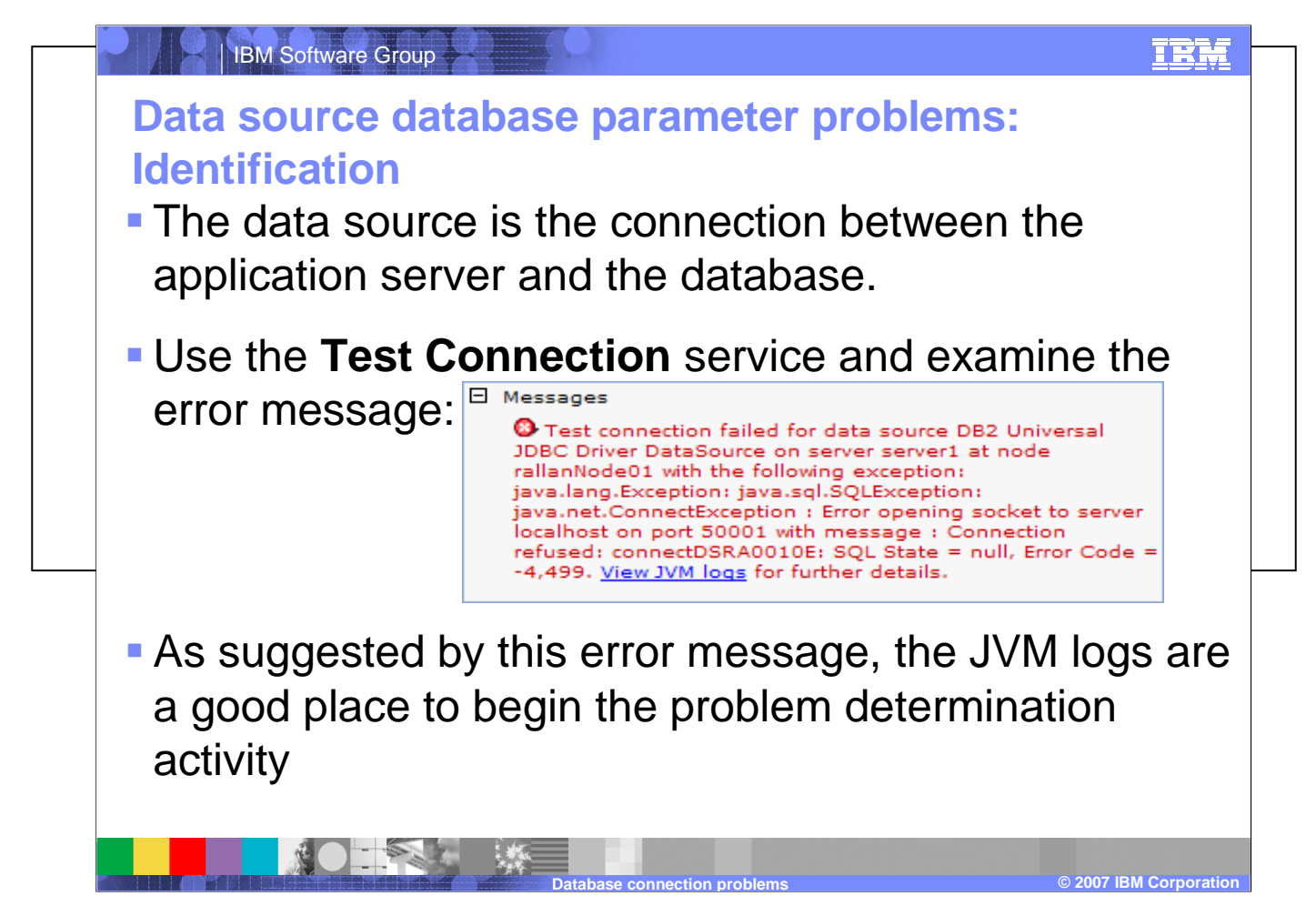

Always keep in mind that the data source is the connection between the application server and the database. The SystemErr.log holds the complete stack trace of the exceptions that occur when a data source connection test fails. The administrative console, however, has a limit on how much of that particular log you can view. Therefore, when you use the console to view the log, the last exception to occur might not be available for inspection. In that case, it is advisable to view the log directly on the actual WebSphere Application Server host machine.

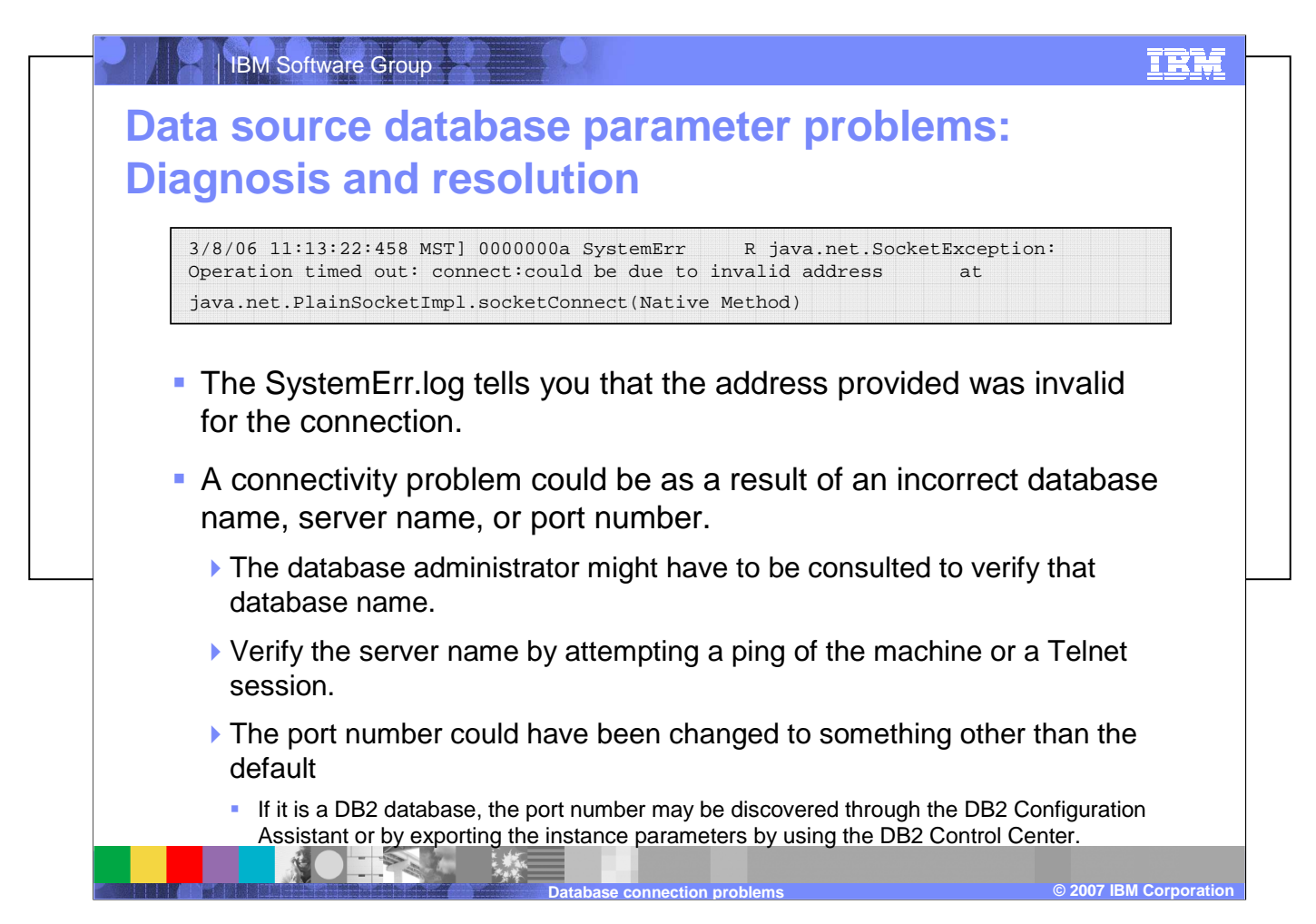

Examining the SystemErr log in this instance tells you that the address provided was invalid for the connection. Through your database administrator, verify the database name, server name, and port number. Do not depend upon default values being used. Server name verification can be accomplished by attempting to ping the target machine or through a Telnet session.

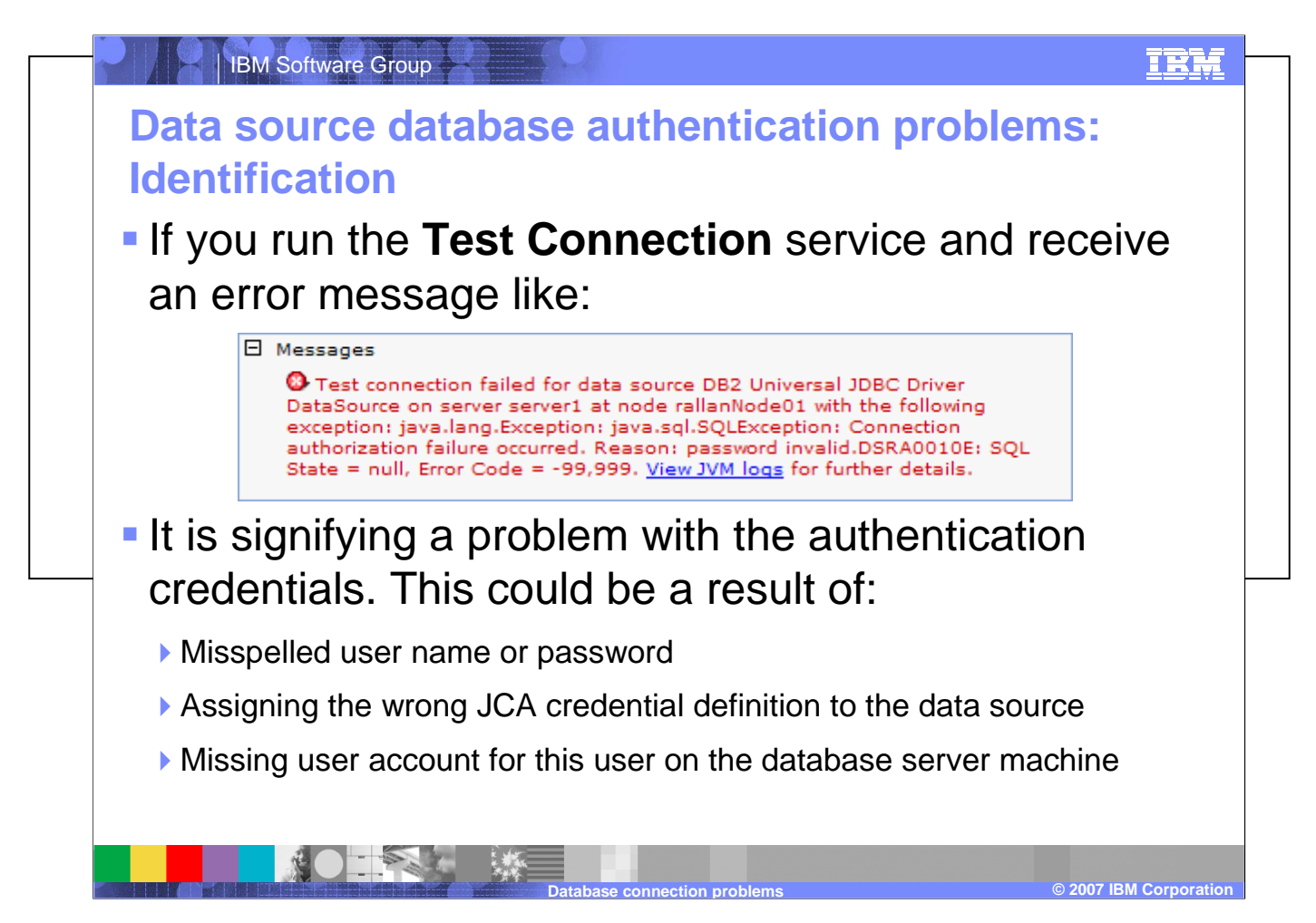

Authentication exceptions are a common problem, and are often easily remedied. Often a misspelled user name or password could be the culprit, or an incorrect JCA credential may have been assigned to the data source. On the database server machine, a missing account for this user could cause such an exception.

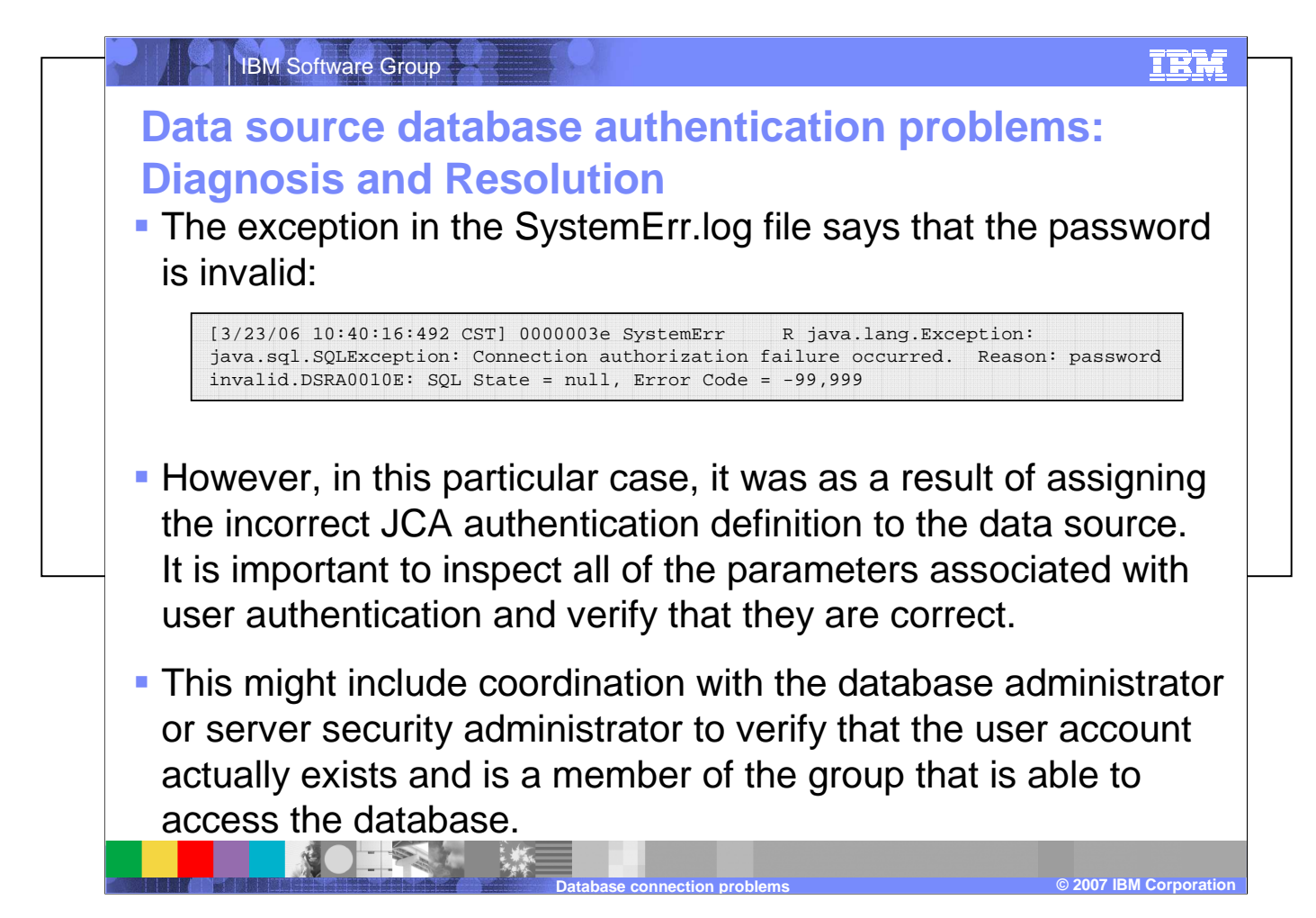

The exception found in the SystemErr log for the preceding problem said that the password was invalid. However, in this particular case, the problem was a result of assigning the incorrect JCA authentication definition to the data source. This example underscores the importance of verifying all of the parameters associated with user authentication.

Depending on the database, security services could be provided by the local operating system, LDAP server, or some other form of access control. In a larger organization, verifying user credentials could involve several people and cross over several groups. As was discussed previously, a simple Telnet test to the database server might be necessary in order to verify that the credentials are actually correct and have the necessary authorities required for the data source.

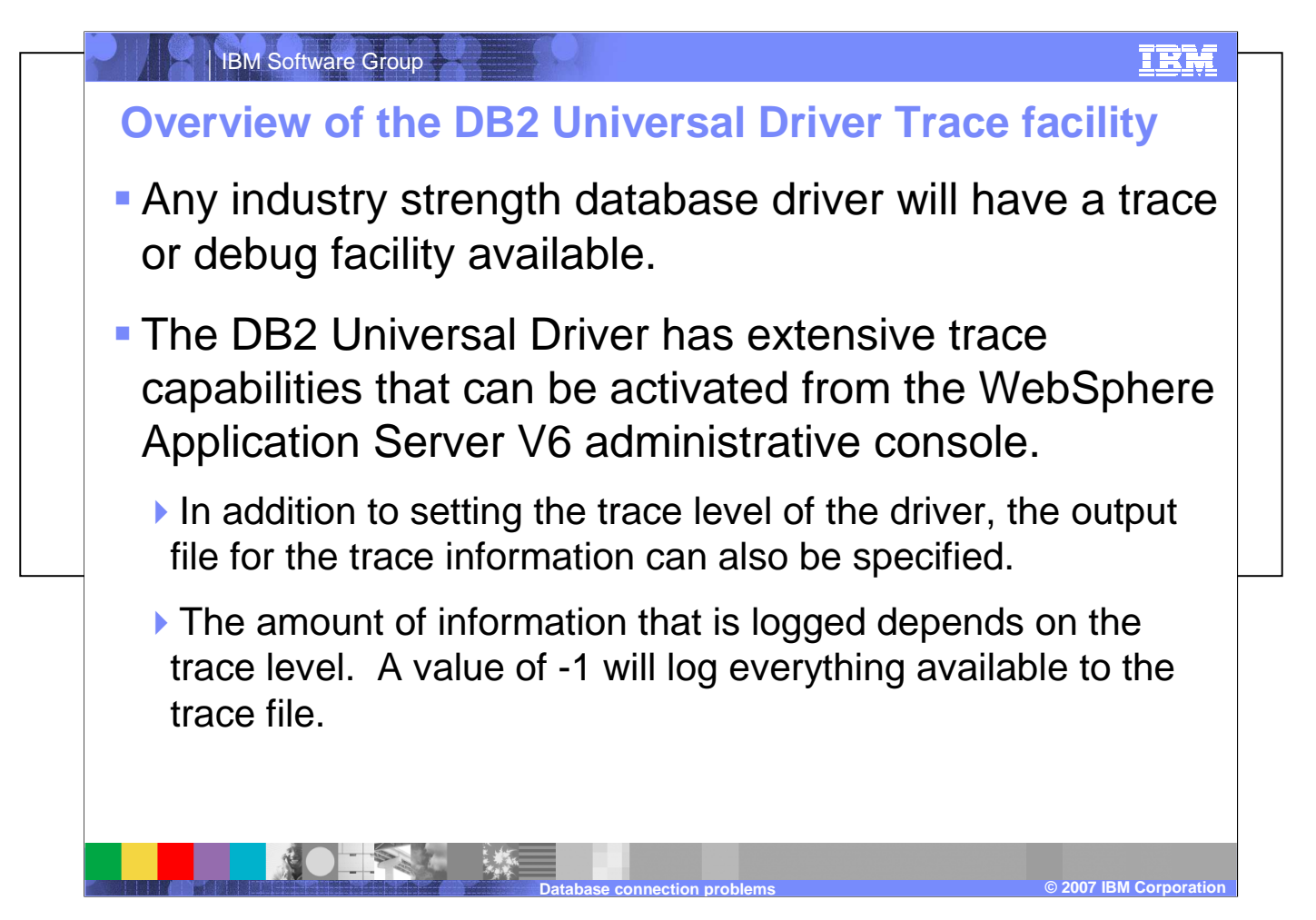

The use of tracing may be necessary to resolve your connection problem. Most commercial database drivers will have a trace or debug facility available. For example, the DB2 Universal Driver has extensive trace capabilities which can be activated from the WebSphere Application Server V6 administrative console. The trace output destination and level of tracing can be specified there.

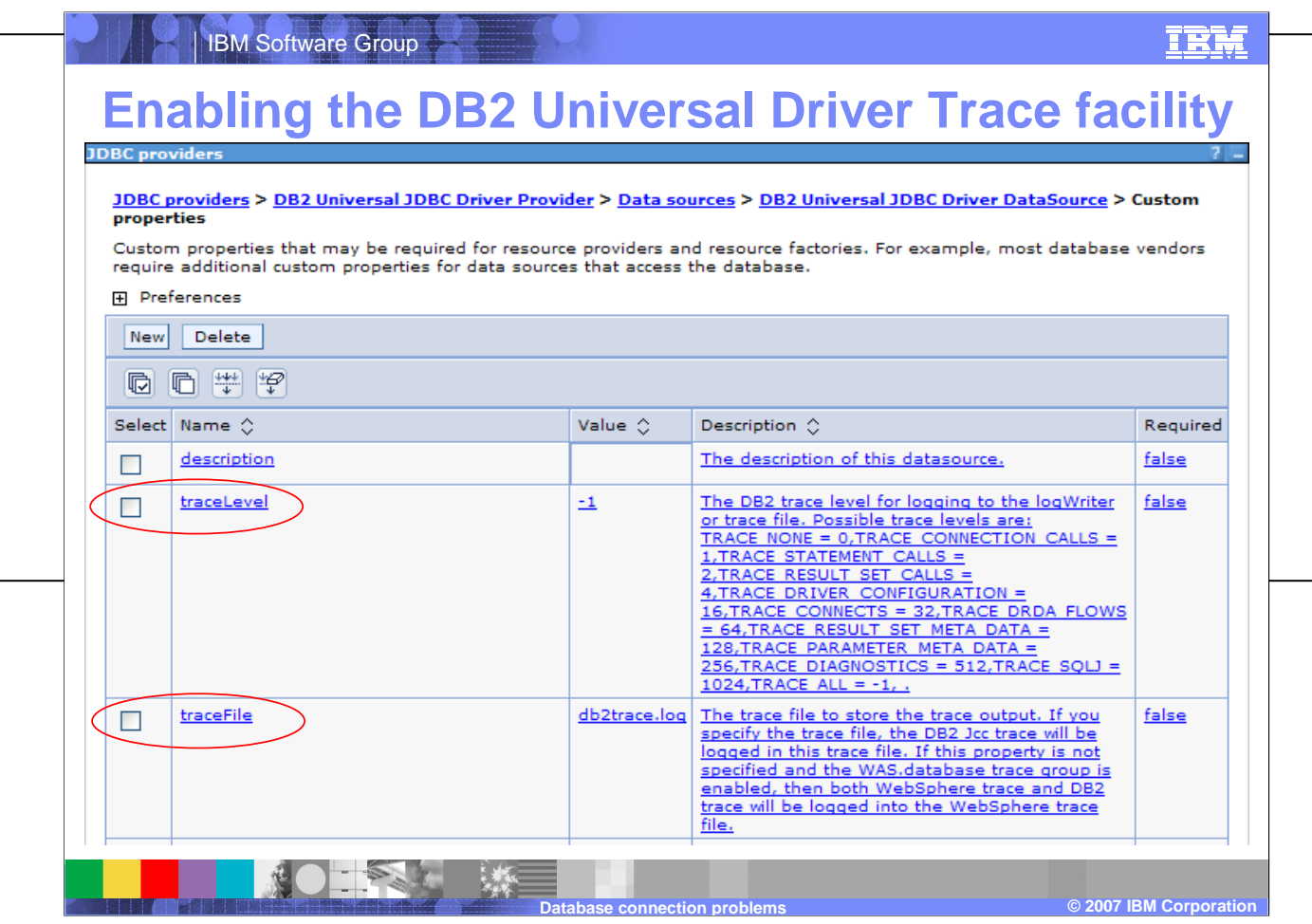

The DB2 Universal Driver Trace facility is located on the administrative console. The DB2 Universal Driver Trace facility is located on the administrative console at Resources > JDBC Providers > DB2 Universal JDBC Driver Provider > Data sources > (Data source name) > Custom properties. The Custom properties panel for a given data source will be populated with parameters that are specific to the vendor's driver implementation. For JDBC providers and data sources supported by WebSphere Application Server V6, custom properties will be available. However, for some user defined database connections, such as MySql, no custom properties are automatically populated in this panel. In this case, you will need to refer to the database driver documentation in order to activate driver tracing.

The two parameters of interest are:

traceLevel – In this example, it has been set to -1, full trace.

traceFile – In this example, the trace file is called db2trace.log and, by default, is written to this file under the WAS\_INSTALL\_ROOT/(application server)directory because of the scope of the JDBC provider. Any relative path can be specified along with the name.

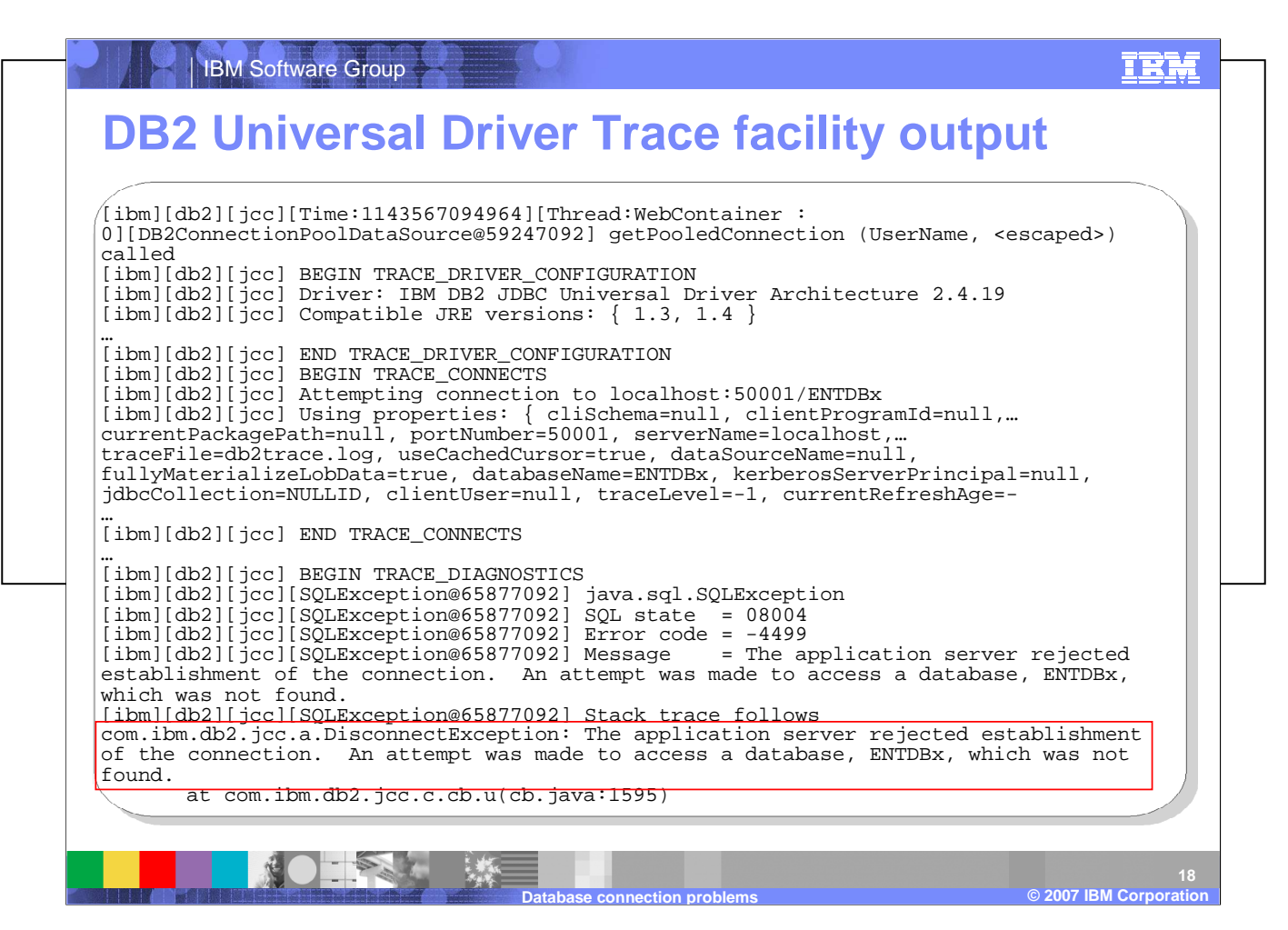

The information logged by the trace facility is extensive and includes: time stamps, thread information, driver architecture andversion information, environmental information, and verbose low level buffer information for the query and the query results. The trace file information in this example shows the driver information and the exception that is logged as a result of an improperly configured database name in the data source properties. It was generated as a result of executing a SELECT 1 FROM TABLE1 query using the Test Connection service.

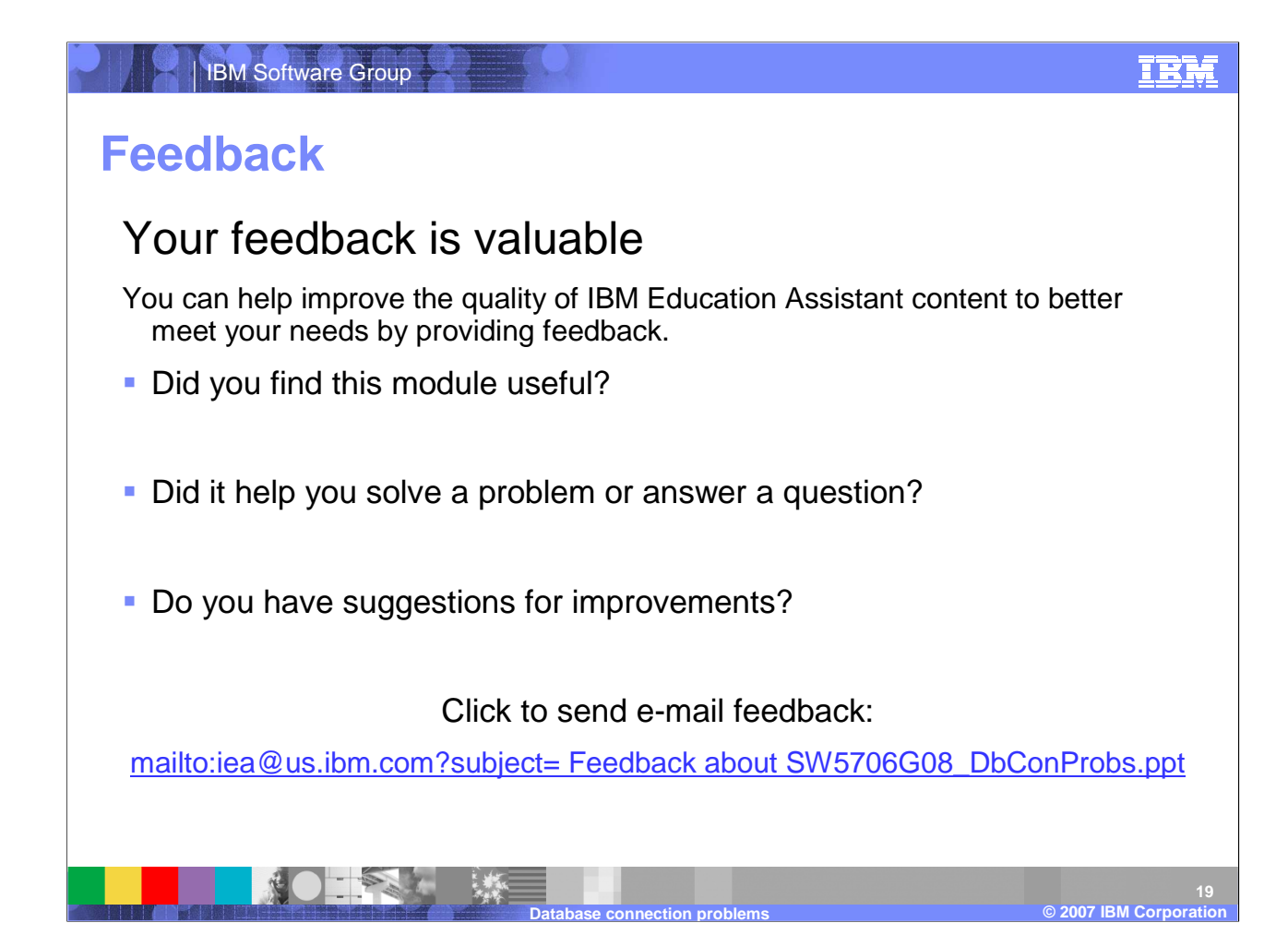

You can help improve the quality of IBM Education Assistant content by providing feedback.

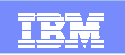

## **Trademarks, copyrights, and disclaimers**

The following terms are trademarks or registered trademarks of International Business Machines Corporation in the United States, other countries, or both:

DB2 IBM WebSphere

IBM Software Group

J2EE, JDBC, JRE, JVM, and all Java-based trademarks are trademarks of Sun Microsystems, Inc. in the United States, other countries, or both.

Product data has been reviewed for accuracy as of the date of initial publication. Product data is subject to change without notice. This document could include technical inaccuracies or typographical errors. IBM may make improvements or changes in the products or programs described herein at any time without notice.

Information is provided "AS IS" without warranty of any kind. THE INFORMATION PROVIDED IN THE SUBSTONENT INTO MENT AND WARRANTY, EITHER INTO THE REALTY OF A LOT AND THE REALTY OF A LOT AND THE REALTY OF A LOT AND FRINGED I have no responsibility to update this information. IBM products are warranted, if at all, according to the terms and conditions of the agreements (for example, IBM Customer Agreement,<br>Statement of Limited Warranty, Interna

IBM makes no representations or warranties, express or implied, regarding non-IBM products and services.

The provision of the information contained herein is not intended to, and does not, grant any right or license under any IBM patents or copyrights. Inquiries regarding patent or copyright licenses should be made, in writing, to:

IBM Director of LicensingIBM Corporation North Castle Drive Armonk, NY 10504-1785U.S.A.

© Copyright International Business Machines Corporation 2007. All rights reserved.

Note to U.S. Government Users - Documentation related to restricted rights-Use, duplication or disclosure is subject to restrictions set forth in GSA ADP Schedule Contract and IBM Corp.

**Database connection problems©**

**2007 IBM Corporation**